## **LAMPIRAN**

## **Cara menjalankan Program**

- 1. Jalankan browser seperti Google Chrome kemudian ketikkan alamat https://srimakmurbakery
- 2. Jika langkah di atas dijalankan dengan benar, user akan masuk ke halaman home.

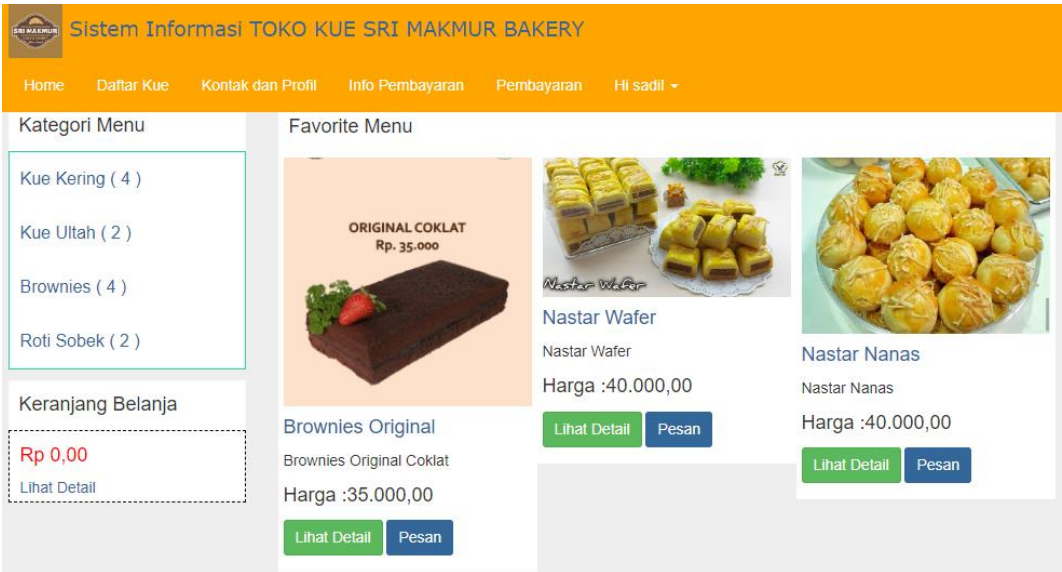

- 3. Setelah masuk halaman home silahkan login dengan masukkan email dan password pada form yang telah disediakan.
- 4. Jika belun punya akun atau belum pernah mendaftar silahkan melakukan registrasi pada form yang tersedia.
- 5. Setelah melakukan login dan berhasil maka akan masuk ke halaman home

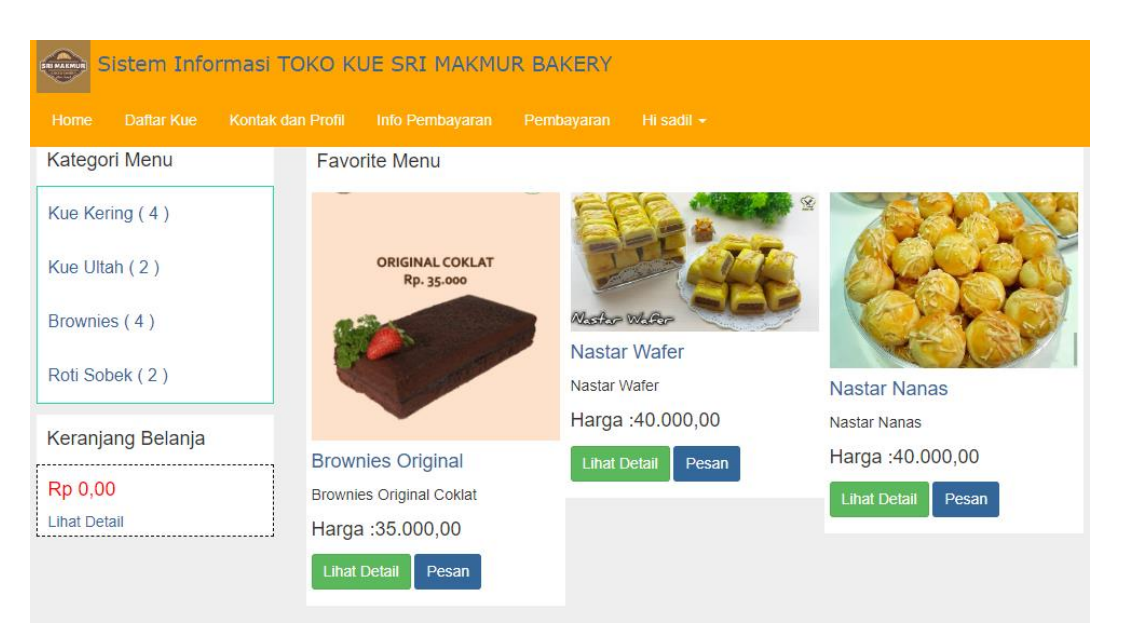

6. Jika ingin memesan produk kue maka klik tombol pesan lalu akan beralih pada tampilan gambar seperti di bawah ini :

## Keranjang anda:

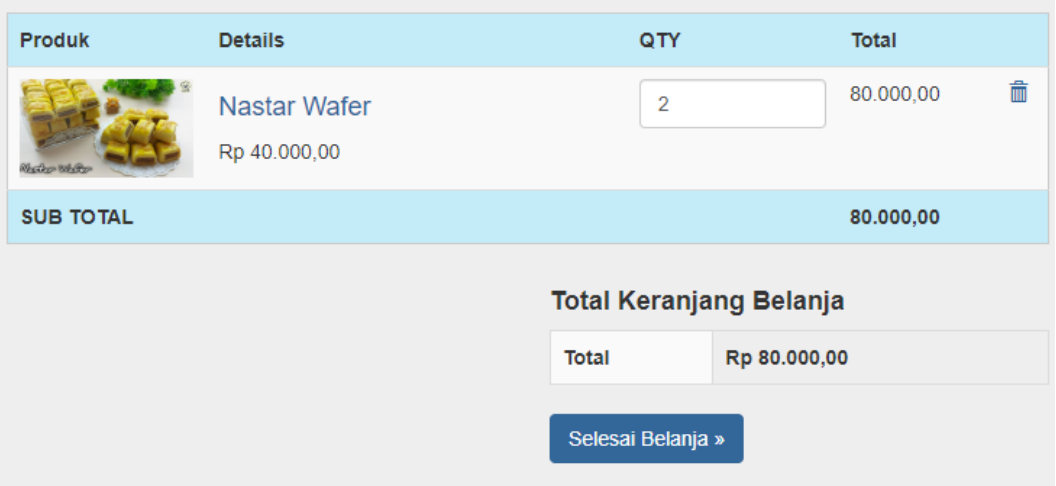

7. Klik, selesai belanja lalu akan menuju pada form pesanan

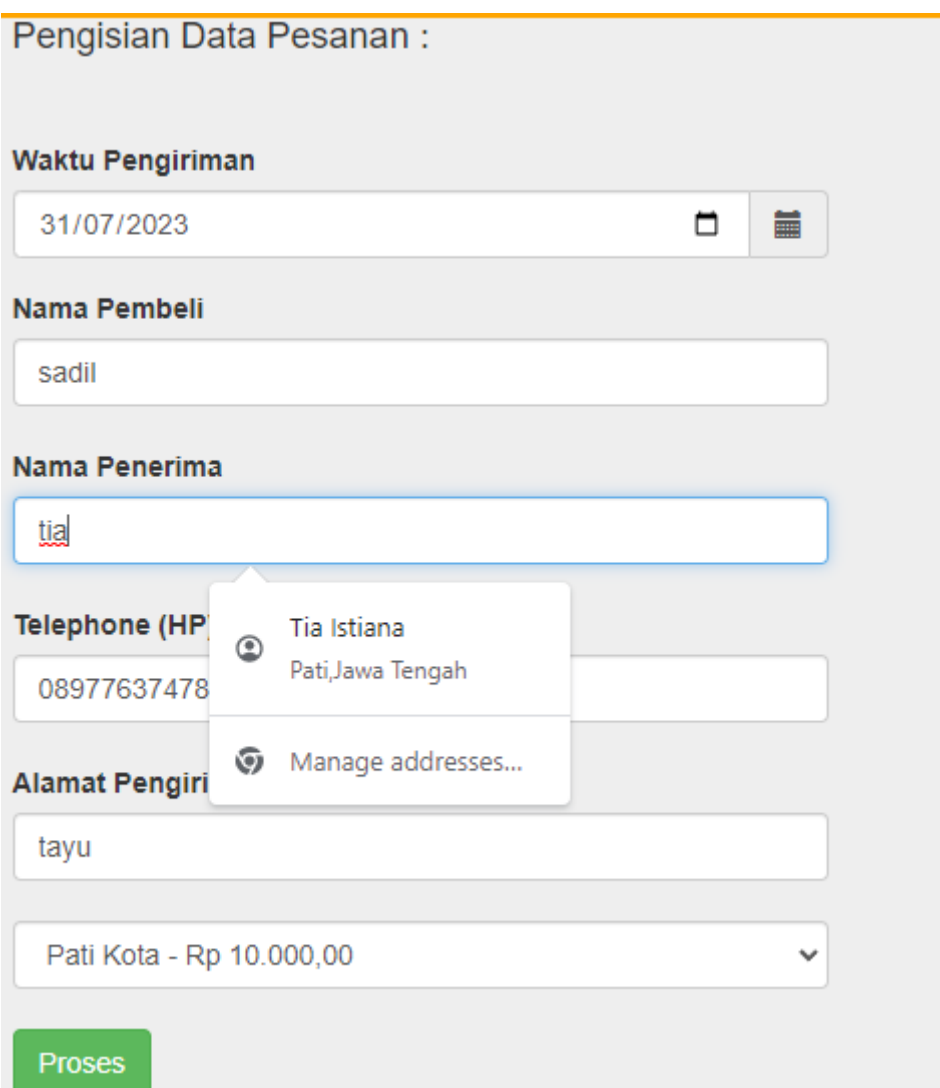

8. Setelah mengisi form maka lakukanlah pembayaran

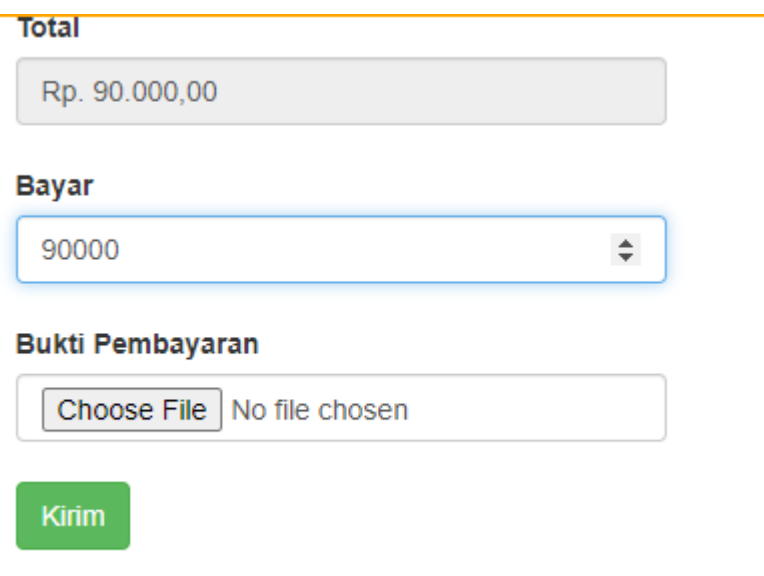

- 9. Setelah selesai lakukan proses pembayaran tunggu beberapa menit untuk admin memverifikasi pembayaran.
- 10. Setelah melakukan pembayaran tunggu wa admin untuk informasi lebih jelas pengiriman kue.